## TY UNTED ILAUTENDATION

24/05/2023

# Tutoriel Pubmed BU Santé

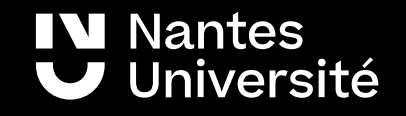

# Sommaire :

- [Pubmed, présentation](#page-2-0)
- [Les astuces de recherche](#page-3-0)
- [Un exemple de recherche simple en termes libres](#page-5-0)
- [Medline et le MeSH](#page-6-0)
- [Hetop](#page-7-0)
- [Un exemple de recherche avancée en termes Mesh](#page-8-0)
- [Affiner une recherche](#page-15-0)
- [Trier et filtrer les résultats](#page-18-0)
- [Les notices bibliographiques](#page-20-0)
- [Accéder aux articles](#page-21-0)
- [Le compte Pubmed / NCBI : créer des alertes et sauvegarder les résultats](#page-22-0)
- [Bibliographie](#page-24-0)

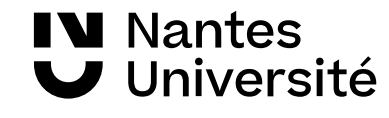

# <span id="page-2-0"></span>Pubmed, présentation :

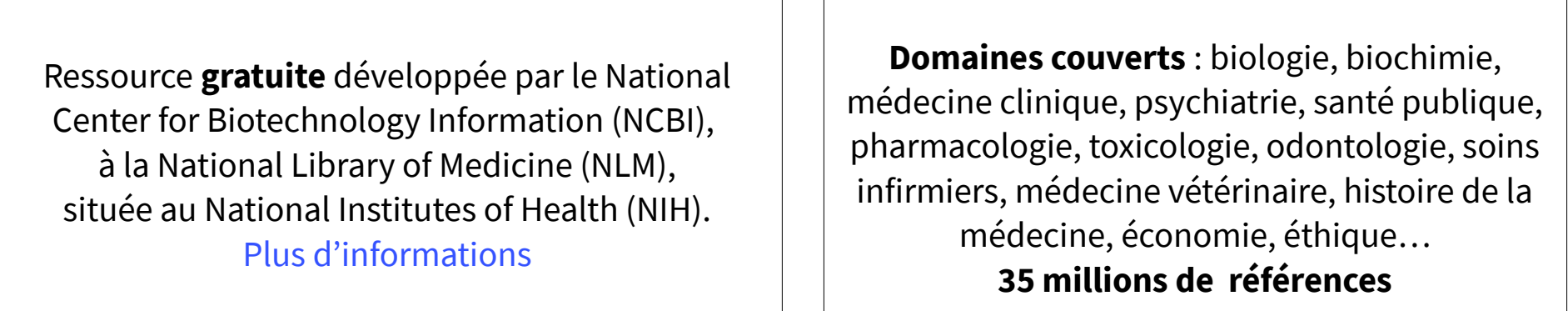

**[Medline](https://www.nlm.nih.gov/medline/medline_overview.html)** est la composante principale de Pubmed avec **29 millions de références** (articles de revues / ouvrages) :

5200 revues (170 titres français) sont indexées avec des termes [MESH](https://www.nlm.nih.gov/mesh/meshhome.html) (Medical Subject Headings)

Chaque référence est complétée avec le lien vers le texte intégral de l'article (si disponible) ou le lien vers l'archive ouverte PMC Central.

 $\mathbb Q$  Pour accéder aux abonnements de Nantes Université :

[https://nantilus.univ-nantes.fr/vufind/Record/E](https://nantilus.univ-nantes.fr/vufind/Record/E00124000000) [00124000000](https://nantilus.univ-nantes.fr/vufind/Record/E00124000000)

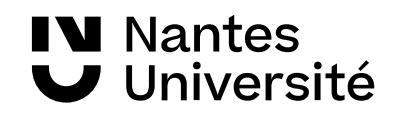

## <span id="page-3-0"></span>Les astuces de recherche (1/2) :

**La Troncature** symbolisée par un astérisque (\*) permet de chercher à la racine d'un mot. Exemple , la recherche tous champs : **myocard\*** trouve les résultats :myocardial, myocardium, myocarditis.

- Au moins quatre caractères doivent être fournis dans le terme tronqué.
- Le terme tronqué doit être le dernier mot de la phrase.
- La troncature s'arrête à la fin d'un terme
- La troncature désactive le mappage automatique des termes et le processus qui permet la recherche avec les termes Mesh

**L'expression exacte** : Mettre les termes entre guillemets : « patient education » Peut être combinée avec la troncature.

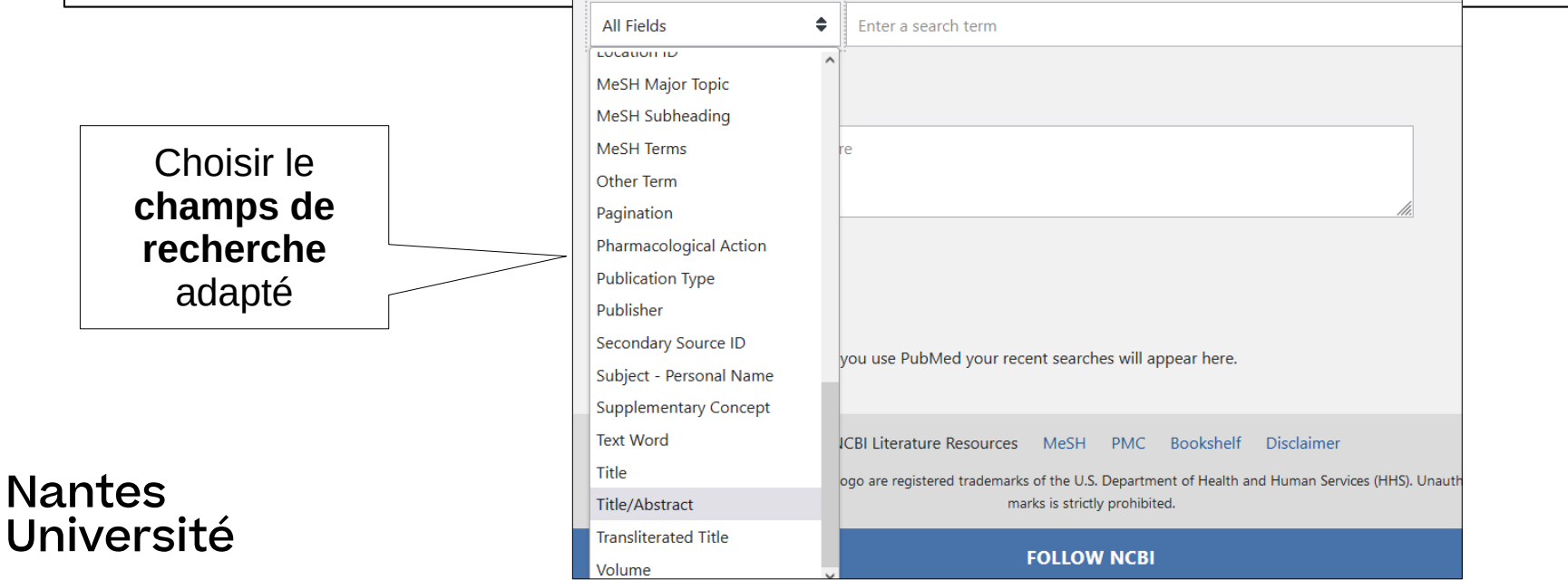

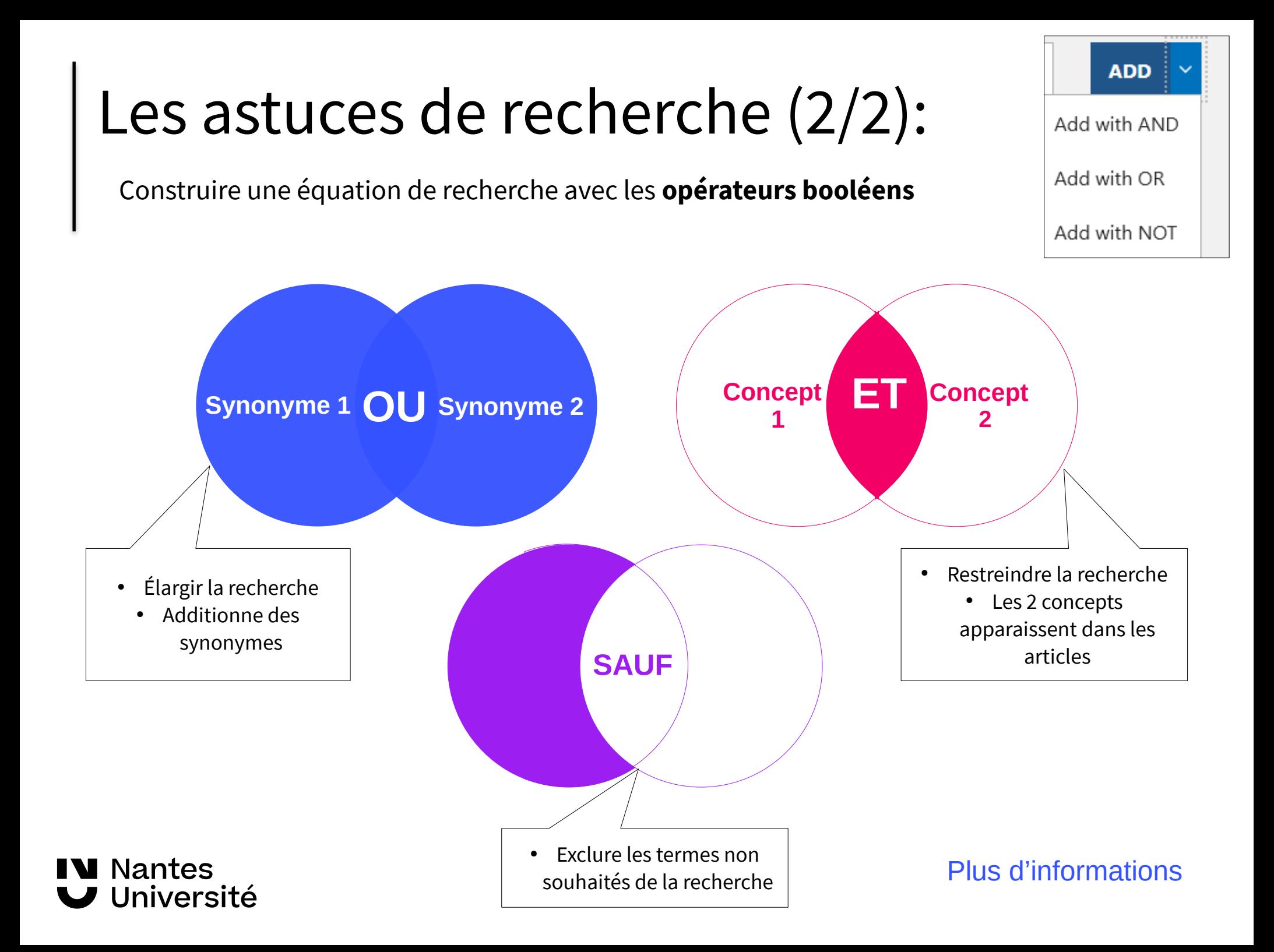

# <span id="page-5-0"></span>Un exemple de recherche simple en termes libres

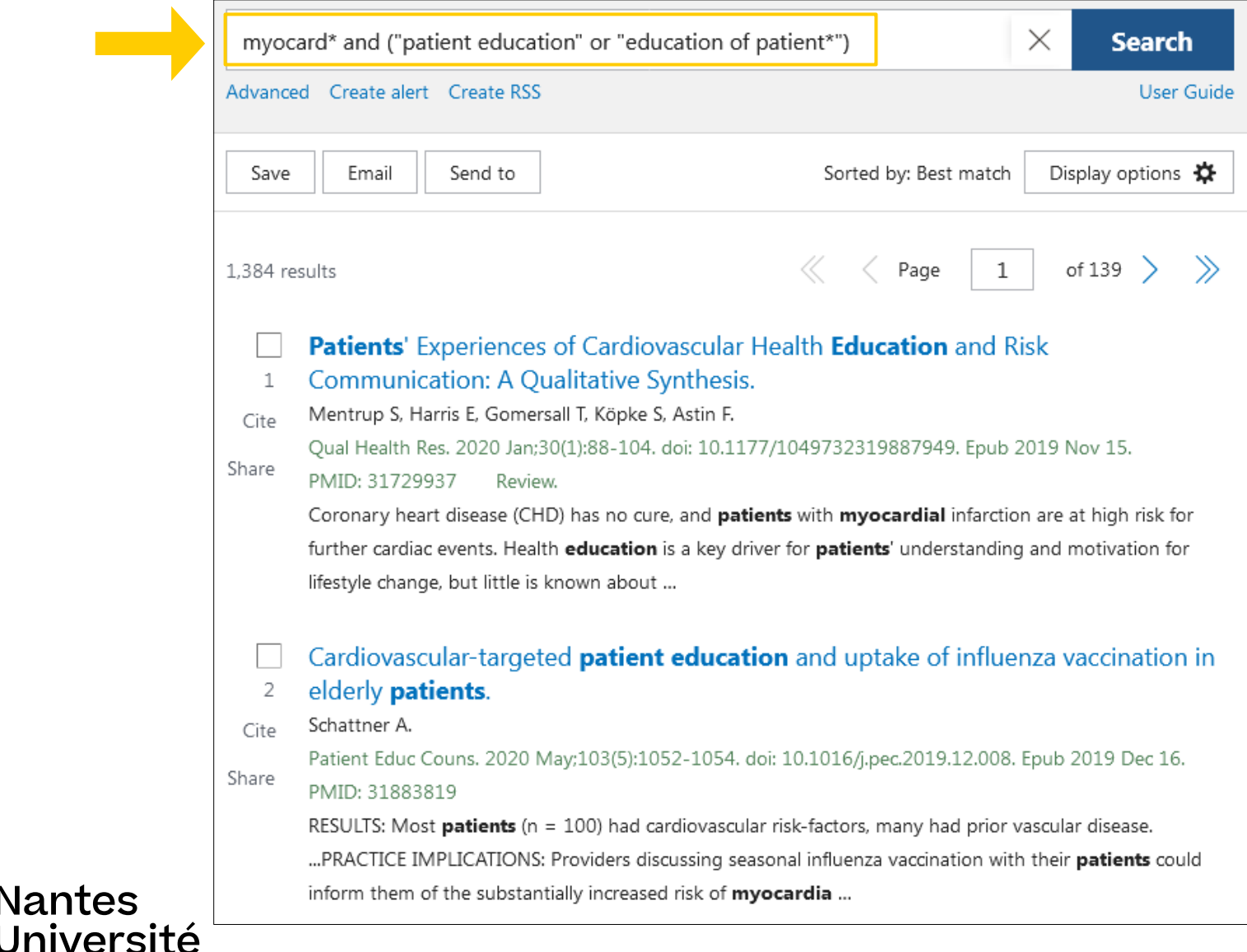

Nantes

#### <span id="page-6-0"></span>Medline et le MeSH :

MEDLINE est une base de données bibliographiques de la National Library of Medicine® (NLM).

Toutes les références sont indexées avec des termes [MeSH](https://www.nlm.nih.gov/mesh/meshhome.html)(Medical Subject Headings) par des documentalistes spécialisés et à l'aide d'un algorithme.

L'accès à la base [MeSH](https://www.nlm.nih.gov/mesh/meshhome.html) est disponible sur la page d'accueil de PUBMED.

Ce thésaurus, mis à jour chaque année est organisé en une arborescence de 14 branches du général au particulier.

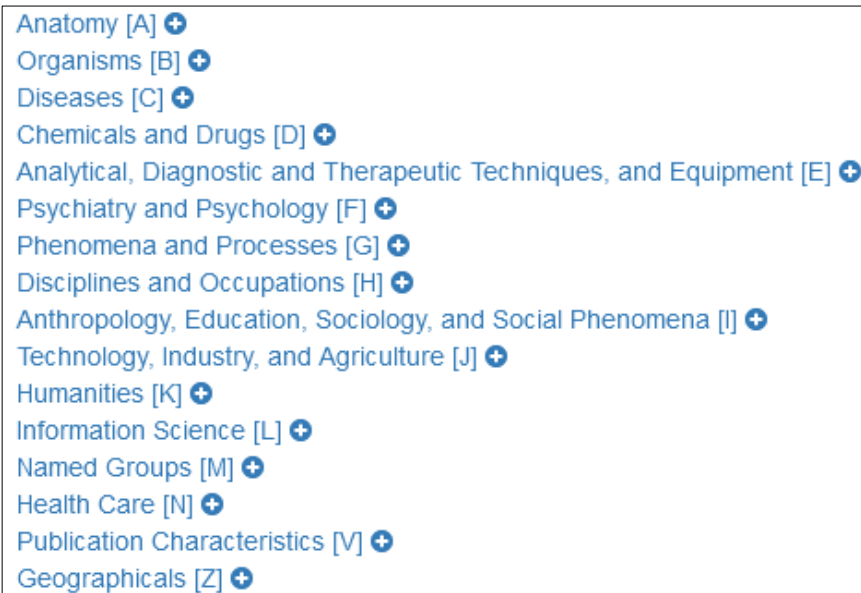

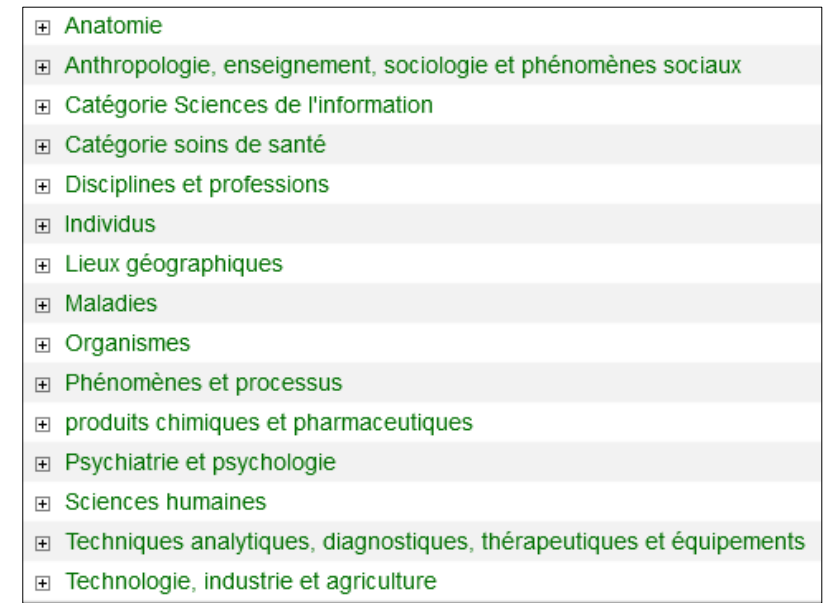

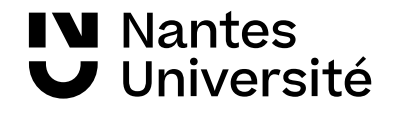

#### <span id="page-7-0"></span>Hetop :

[Hetop](https://www.hetop.eu/hetop/) est un portail terminologique de Santé conçu et développé par l'équipe CISMeF, CHU hôpitaux de Rouen, France, depuis 2005 et mis à jour chaque année. [Plus d'informations](https://www.hetop.eu/hetop/documentation/about_fr.html).

- Trouve les descripteurs MeSH correspondant aux mots-clés
- Trouve les descripteurs MeSH en français et en anglais pour chercher dans Medline
- Montre la place des descripteurs dans l'arborescence MeSH
- Montre les qualificatifs disponibles par descripteurs

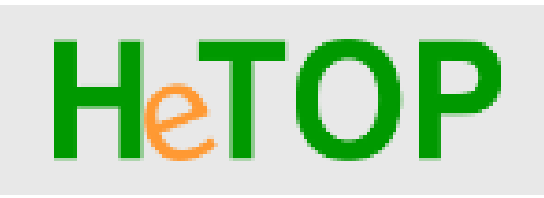

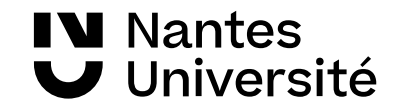

<span id="page-8-0"></span>1ère étape : traduire les mots-clés en Mesh anglais [Éducation thérapeutique du patient](https://www.hetop.eu/hetop/#rr=MSH_D_010353&q=%C3%89ducation+th%C3%A9rapeutique+du+patient) atteint d'une myocardite

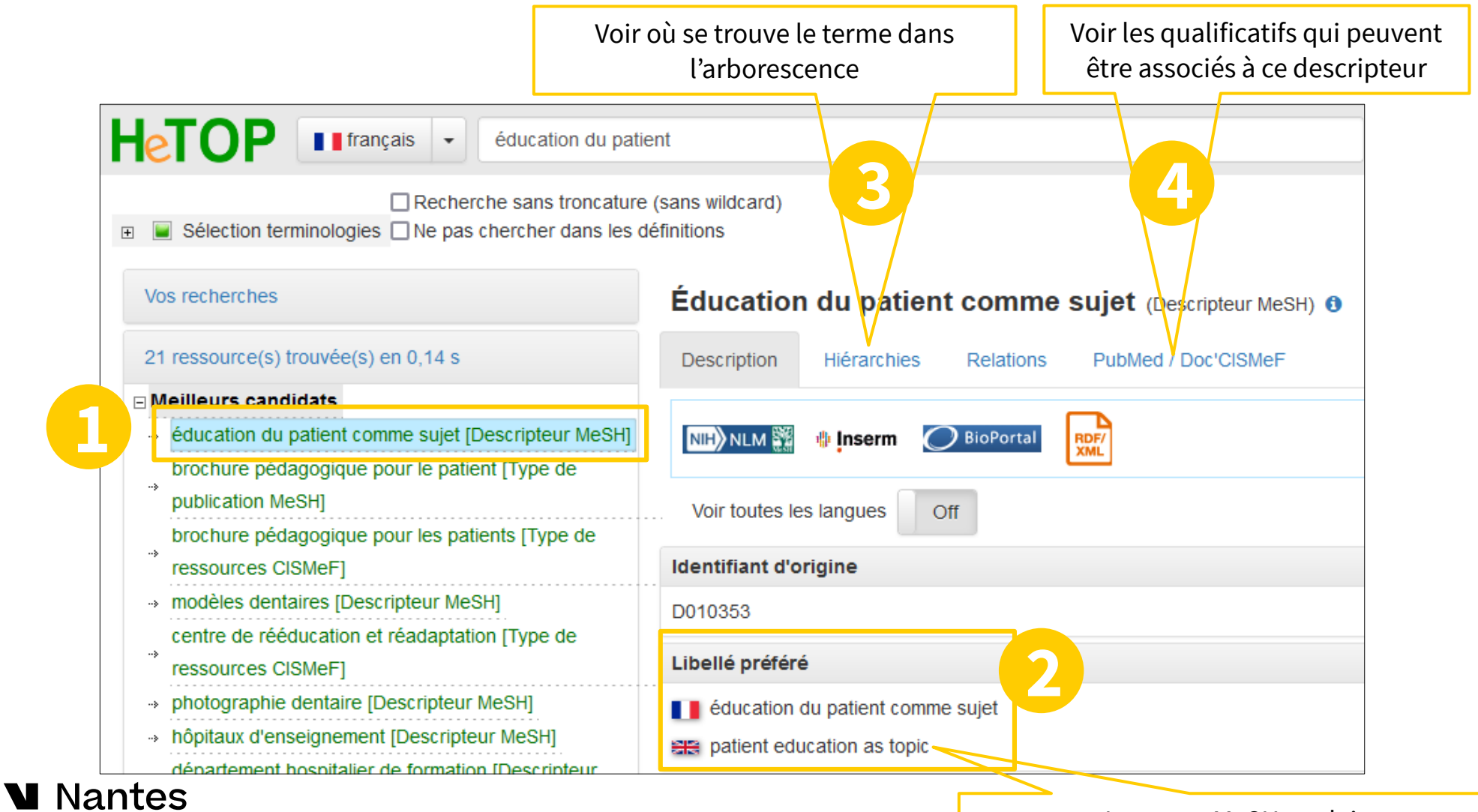

Université

Le terme MeSH anglais à chercher dans Medline

1ère étape : traduire les mots-clés en Mesh anglais Éducation thérapeutique du patient atteint d'une [myocardite](https://www.hetop.eu/hetop/#rr=MSH_D_009205&q=myocardite)

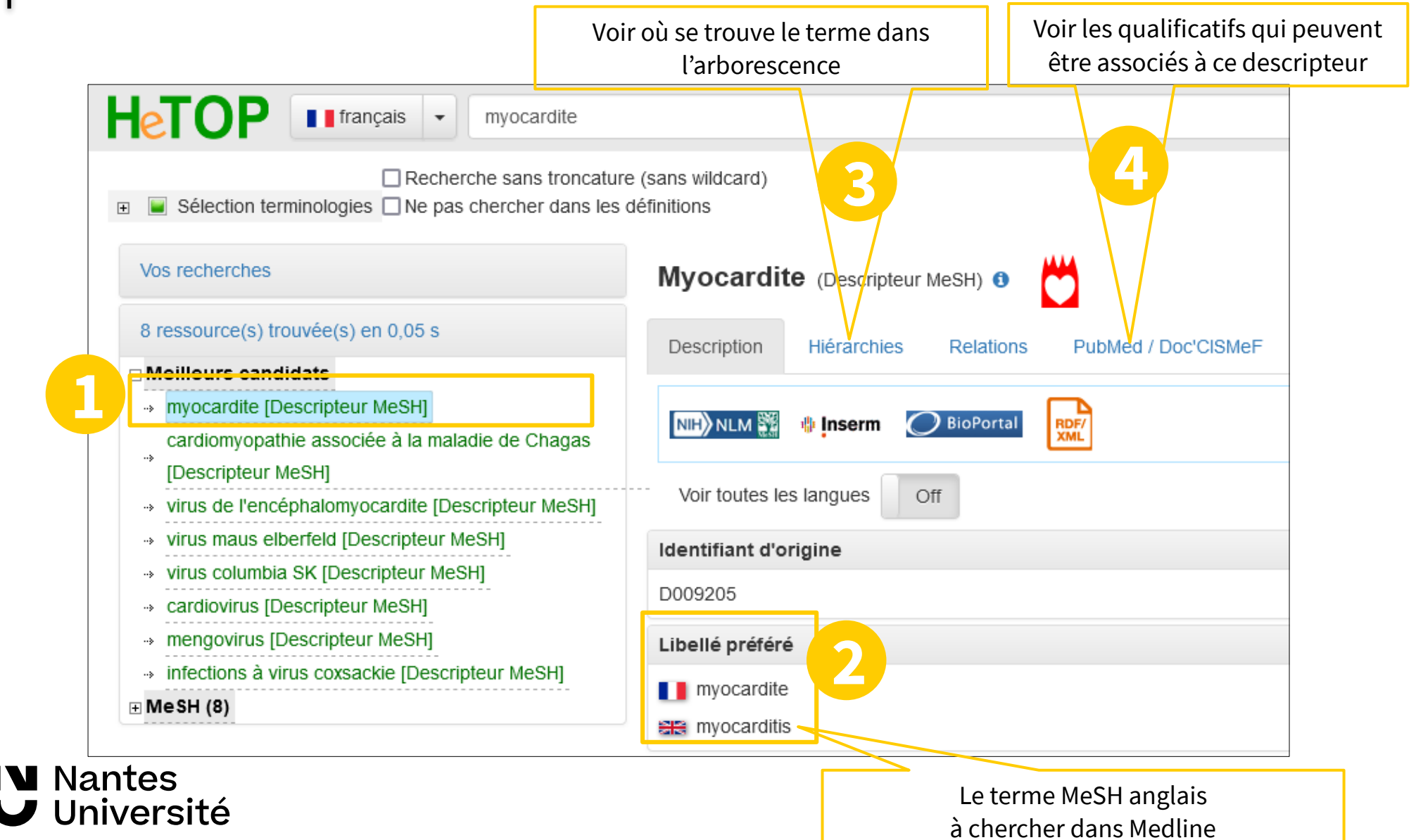

2eme étape : chercher les mots-clés MeSH séparément dans la recherche avancée pour ensuite créer l'équation de recherche.

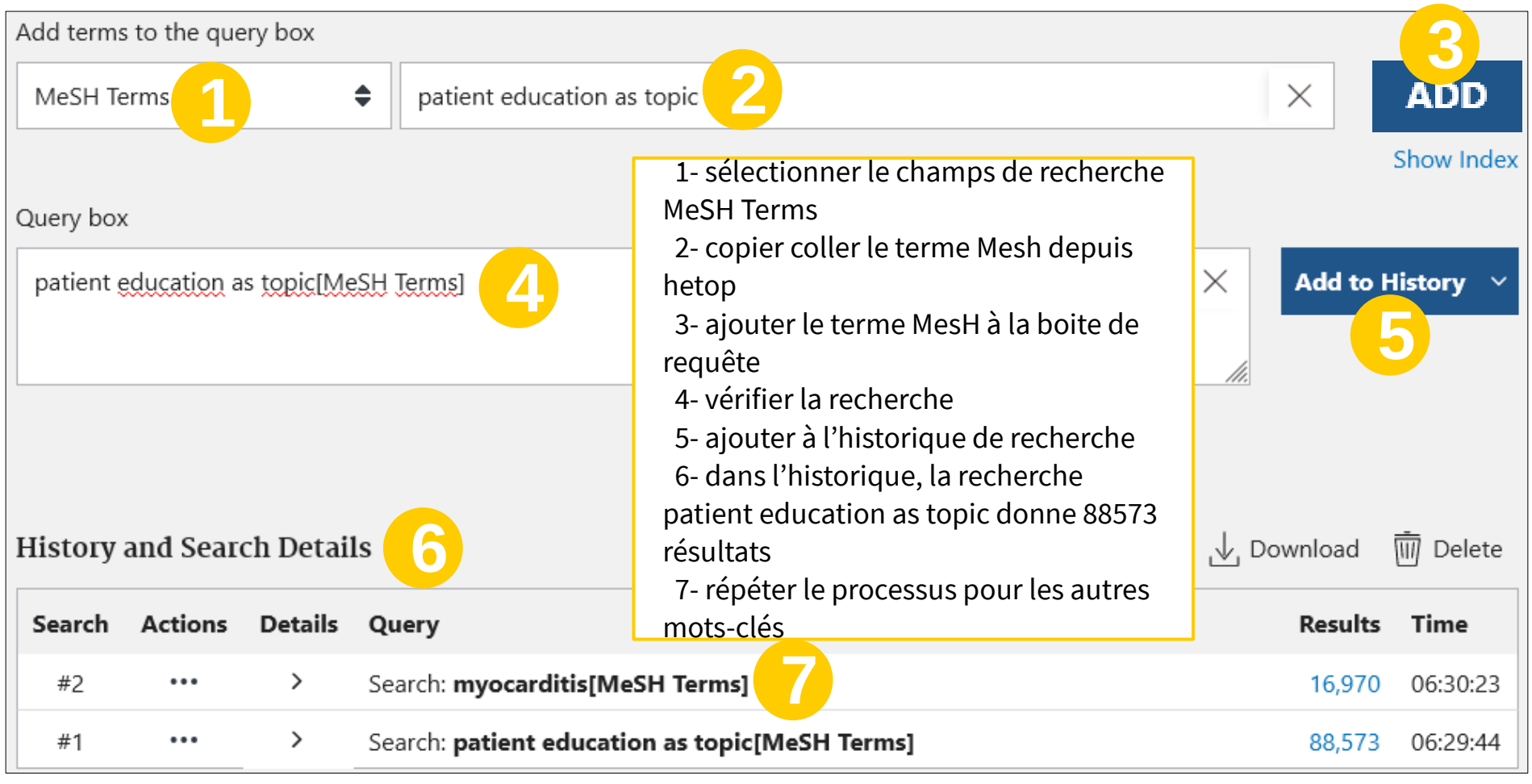

**IV** Nantes

Université

Il est possible d'ajouter des mots-clés en langage libre à une équation de recherche qui mélangera donc des mots-clés MeSH et du langage libre.

La recherche ne se fait plus uniquement dans Medline mais dans tout Pubmed. Permet de trouver les articles les plus récents pas encore indexés en MeSH.

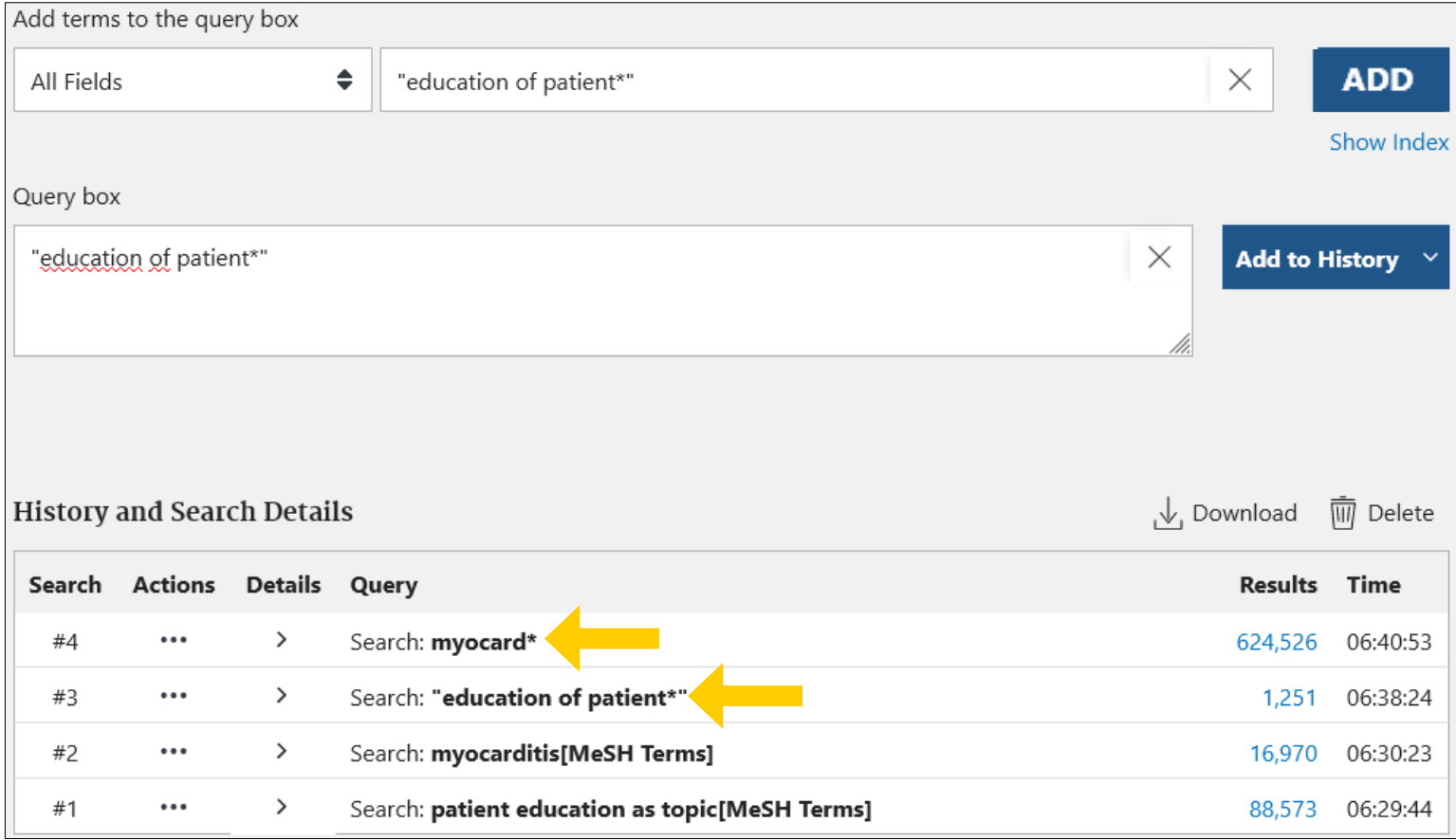

**u** Nantes Jniversité

3ème étape : construire l'équation de recherche à partir de l'historique de recherche

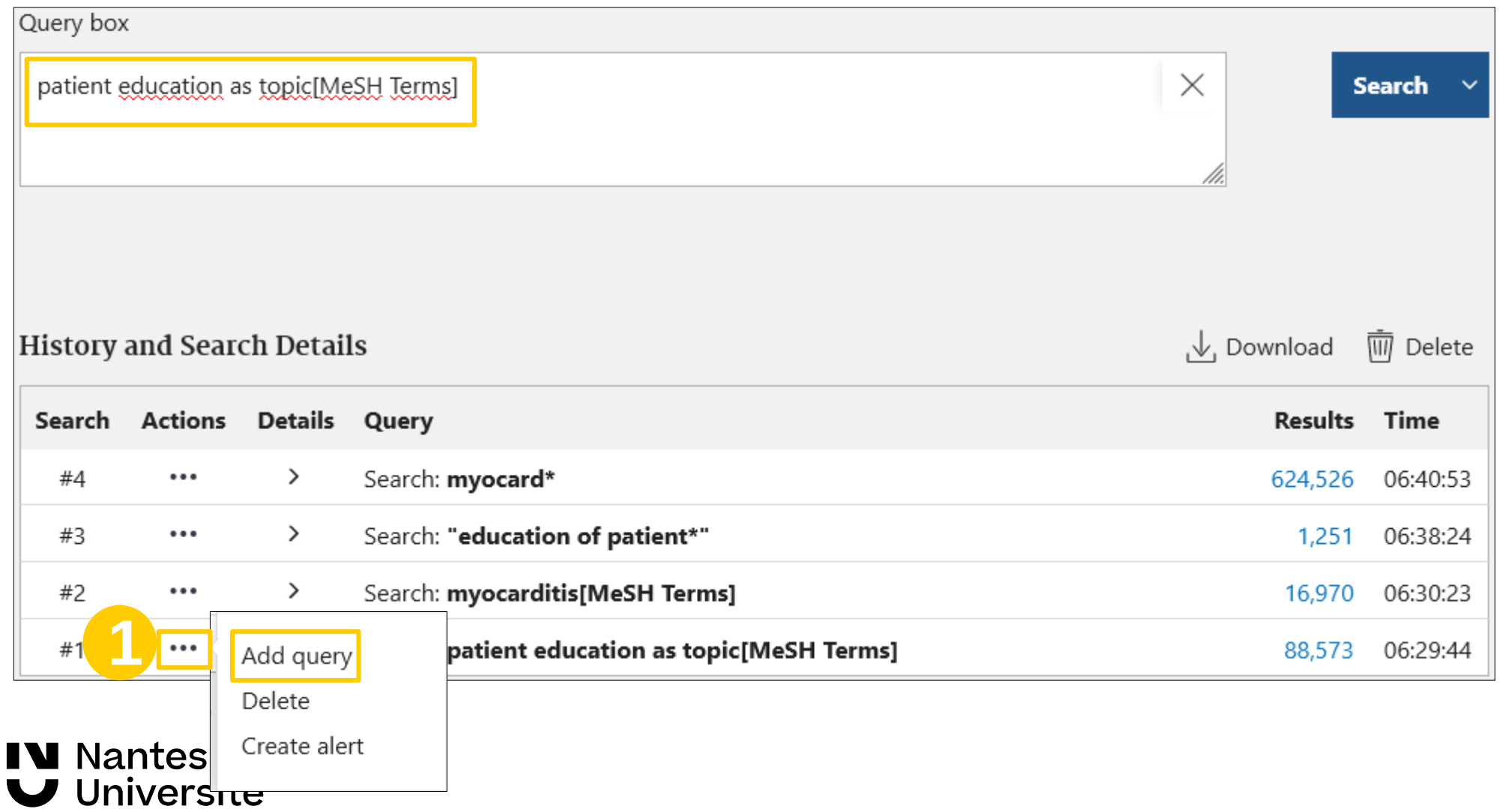

3ème étape : construire l'équation de recherche à partir de l'historique de recherche

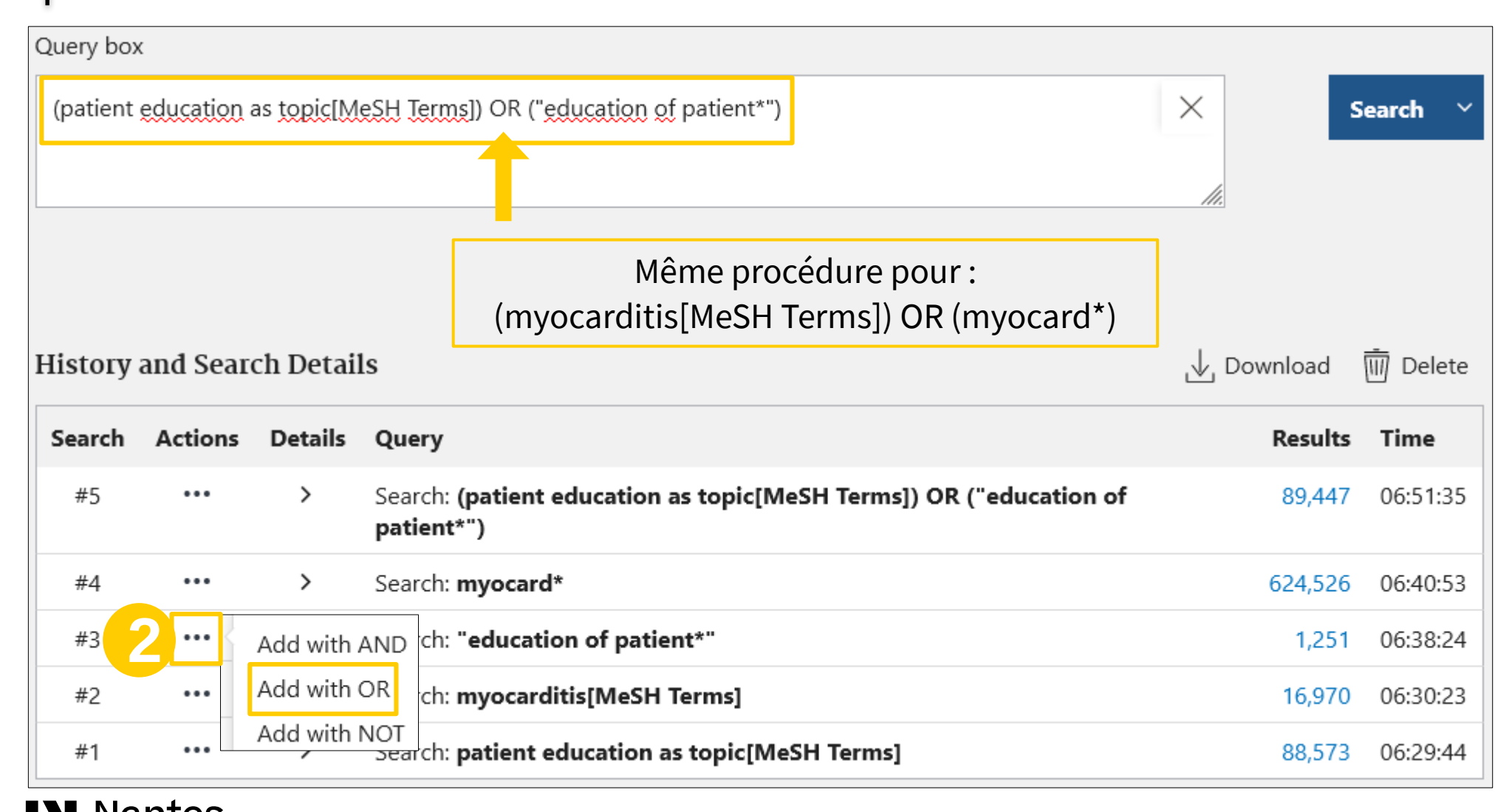

**V** Nantes Université

#### 3ème étape : construire l'équation de recherche à partir de l'historique de recherche

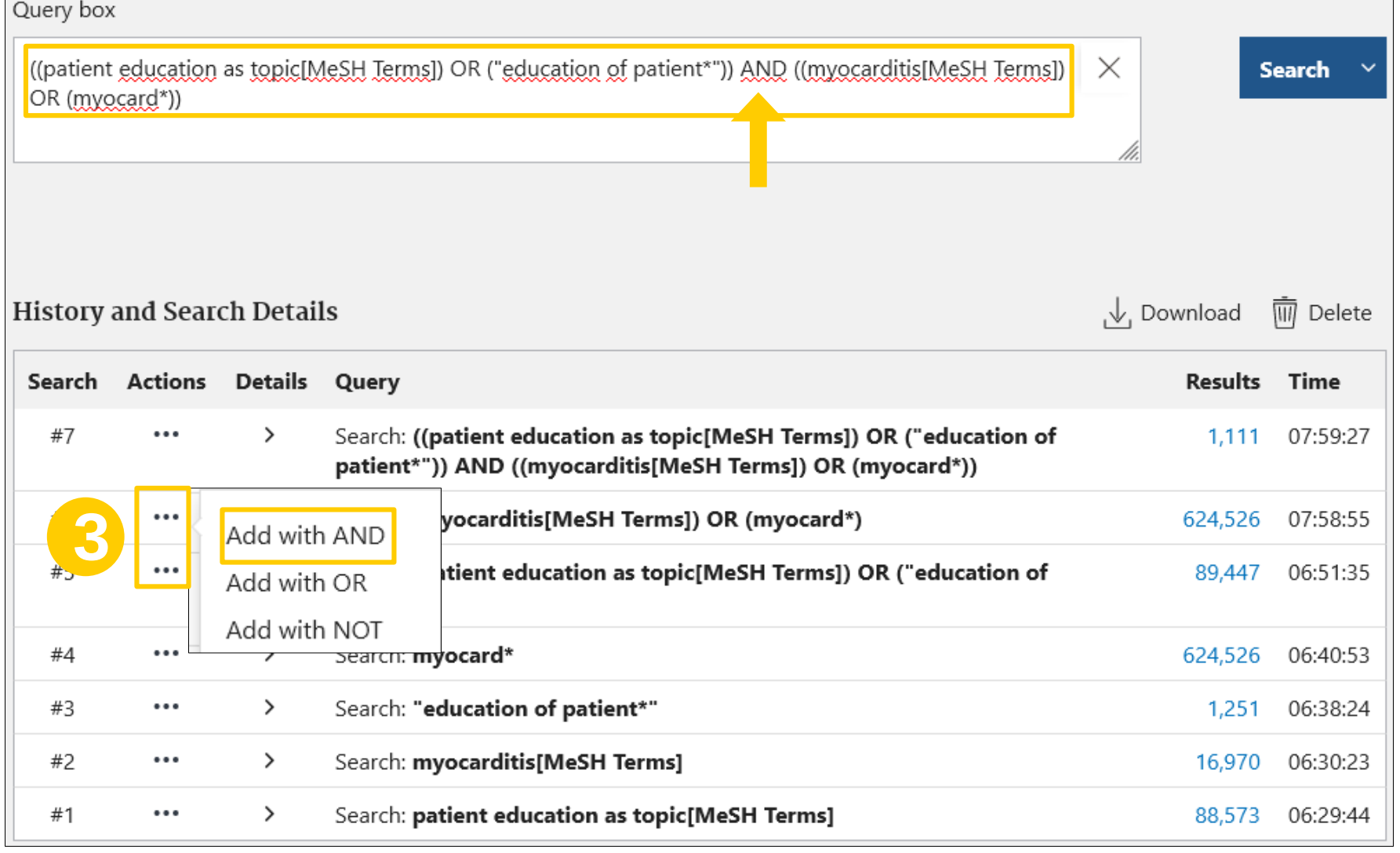

**W** Nantes Université

#### <span id="page-15-0"></span>Affiner une recherche

Depuis la page d'accueil de Pubmed, accéder au [MeSH Database](https://www.ncbi.nlm.nih.gov/mesh/)

**IV Nantes** 

Université

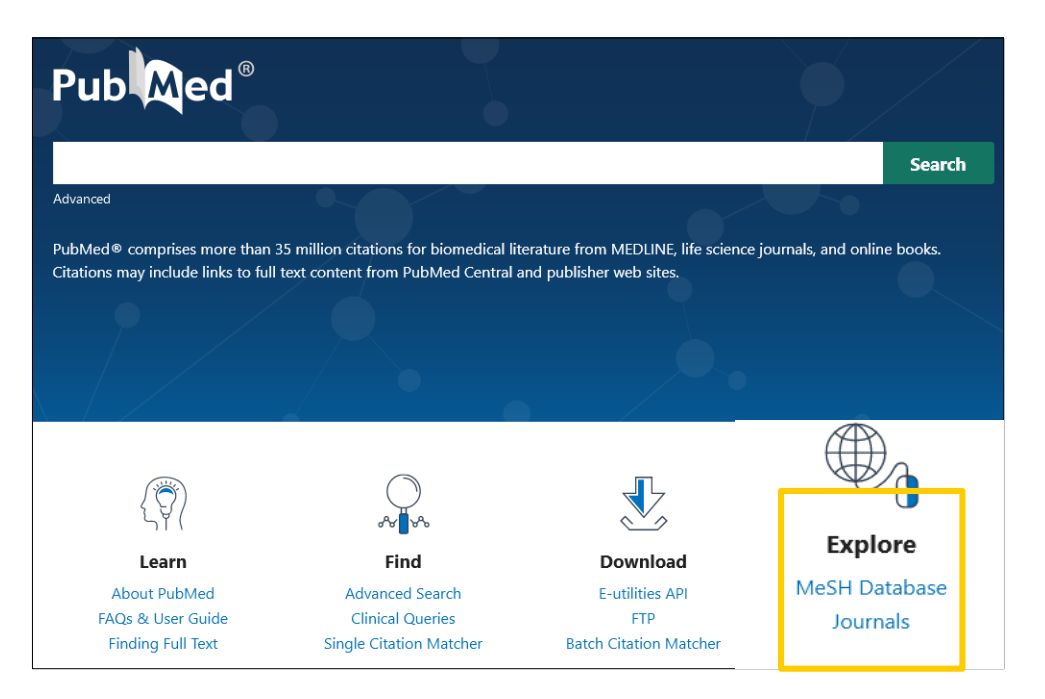

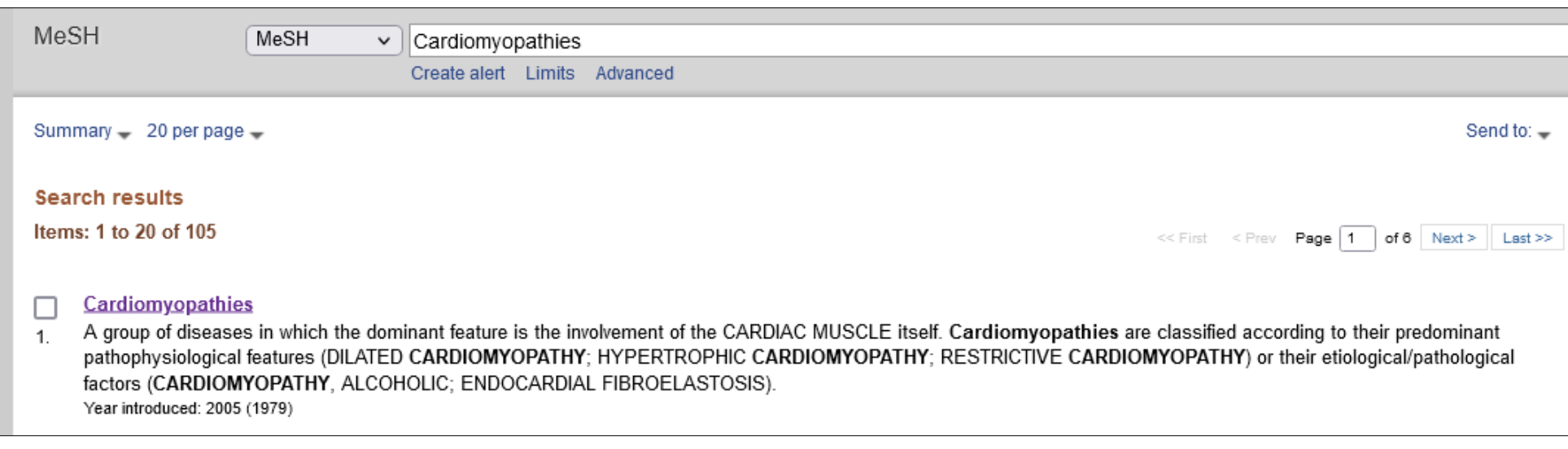

#### Affiner une recherche : [les qualificatifs / subheadings](https://pubmed.ncbi.nlm.nih.gov/help/#sh)

Accéder à la notice du descripteur MeSH [cardiomyopathies](https://www.ncbi.nlm.nih.gov/mesh/?term=cardiomyopathies), il est également possible de lancer une recherche affinée depuis le [MeSH database.](https://www.ncbi.nlm.nih.gov/mesh/)

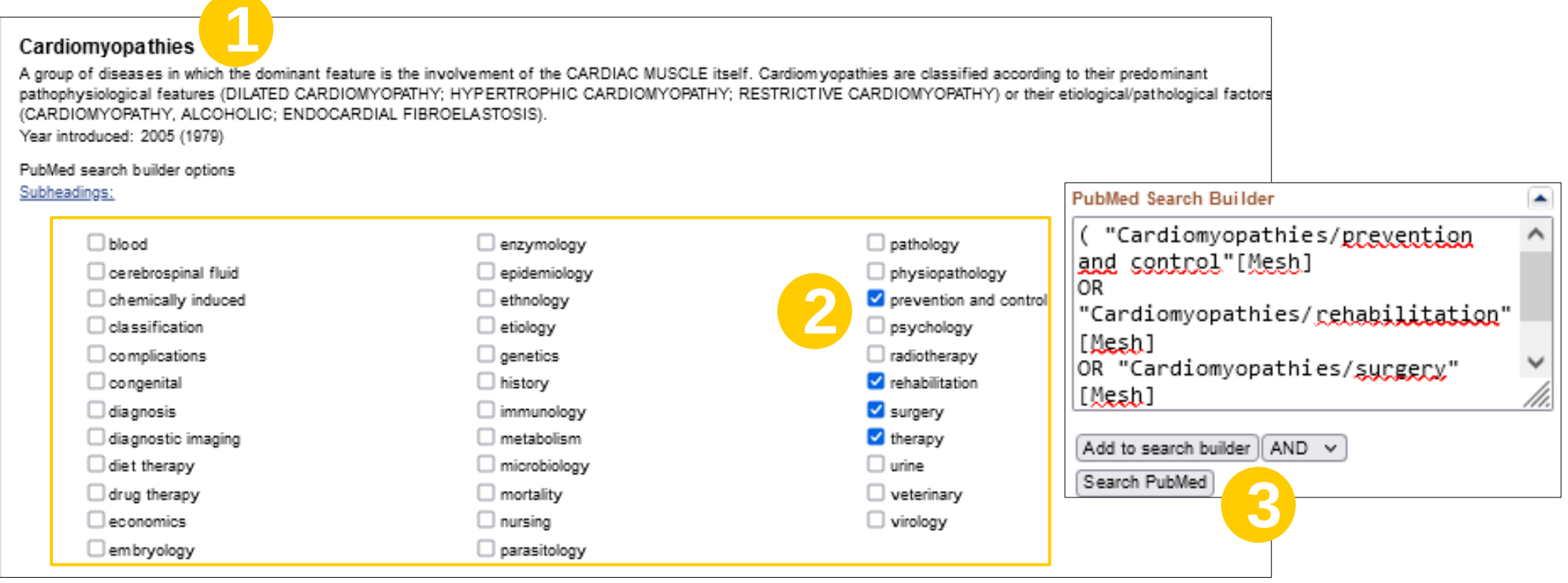

1) Le descripteur MeSH et la définition associée

**Nantes** 

niversité

2) Les [qualificatifs ou subheadings](https://pubmed.ncbi.nlm.nih.gov/help/#sh) permettent de préciser le sens d'un descripteur. Par défaut, Pubmed interroge le descripteur avec les qualificatifs qui lui sont associés. En sélectionner un ou plusieurs, si nécessaire, permet d'affiner sa recherche. 3) [add to search builder] et [search Pubmed] pour lancer la recherche sur le terme qualifié.

#### Affiner une recherche : [pondération](https://pubmed.ncbi.nlm.nih.gov/help/#majr) et explosion

Toujours sur la notice du [descripteur MeSH cardiomyopathies](https://www.ncbi.nlm.nih.gov/mesh/68009202),

1) La pondération ou « restrict to MeSH Major Topic » limite la recherche aux articles dont le descripteur est sujet principal de l'article. Un article indexé avec le MeSH peut avoir jusqu'à 5 sujets principaux. Les descripteurs major topic sont symbolisés par une étoile, ex : cardiomyopathies\*

Restrict to MeSH Major Topic.

**1**

Do not include MeSH terms found below this term in the MeSH hierarchy.

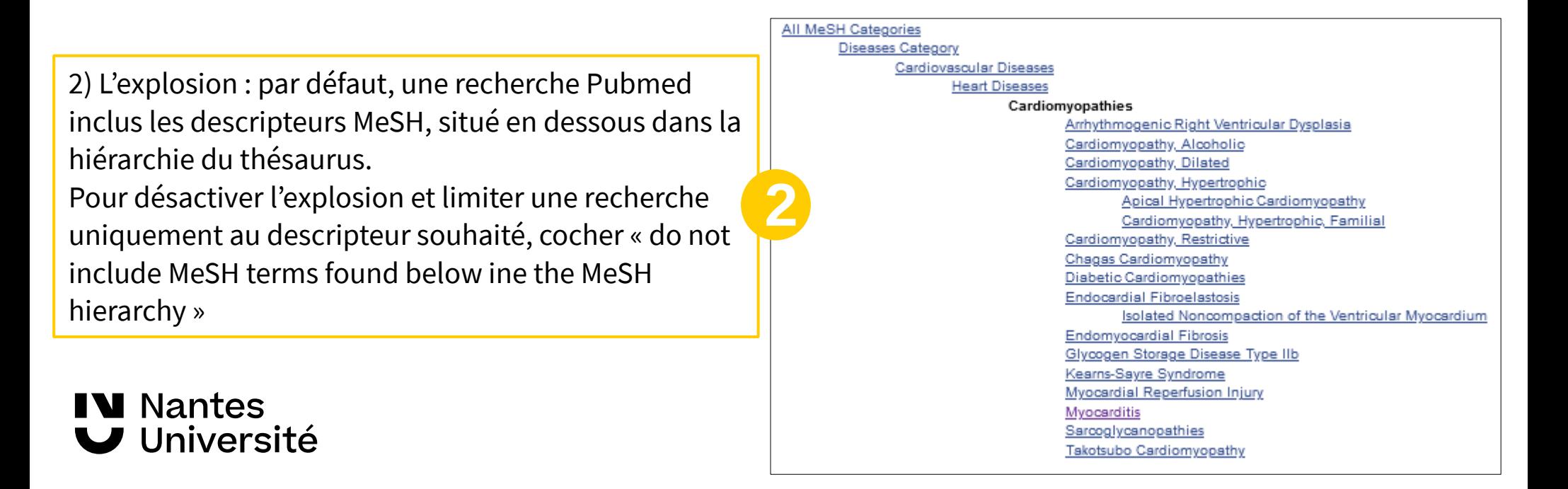

#### <span id="page-18-0"></span>La page de résultats : trier et filtrer les résultats par date

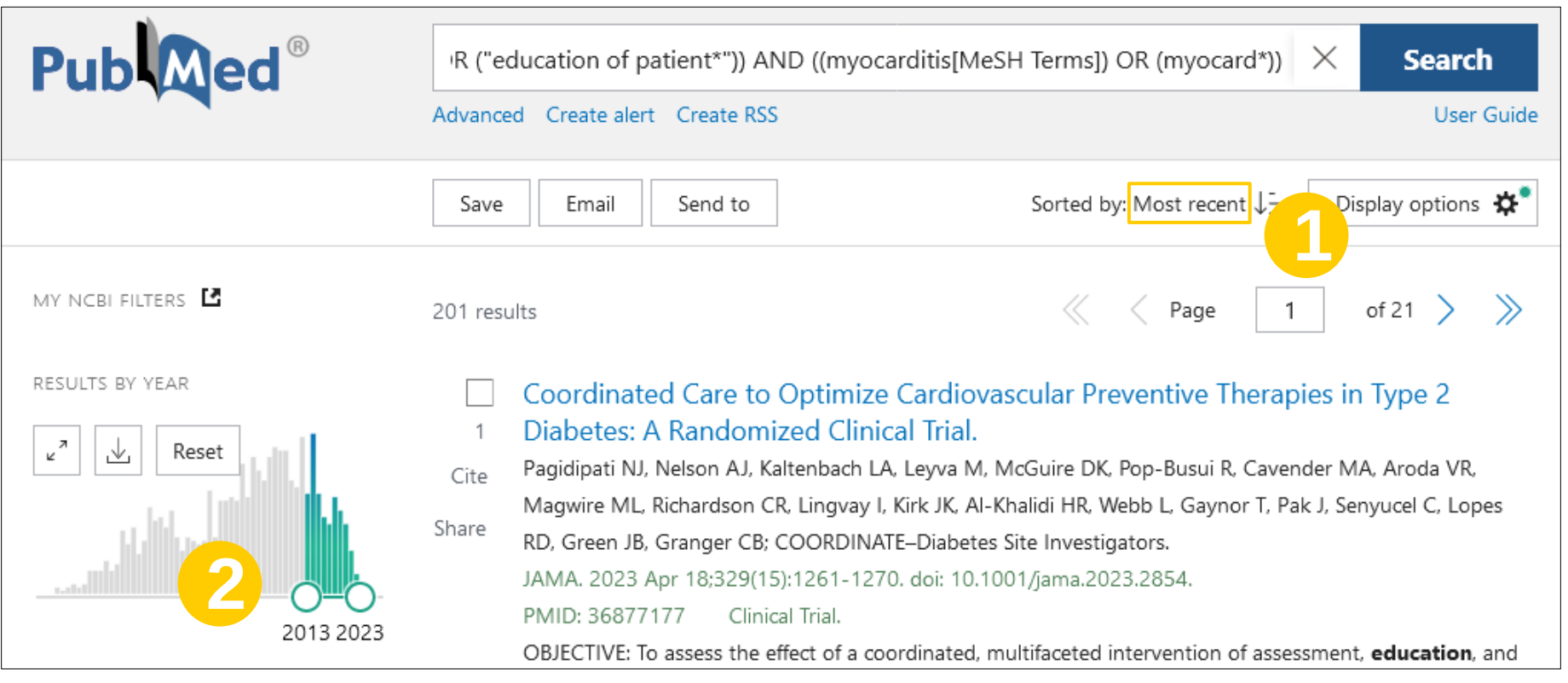

1) Tri des résultats par date pour avoir les articles plus récents en premier.

2) Filtrer les résultats pour exclure les articles les plus anciens.

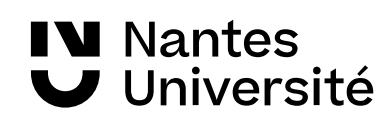

#### La page de résultats : filtrer les résultats

 $\blacksquare\blacksquare$ 

Dans la colonne à gauche, plusieurs filtres sont disponibles, focus sur :

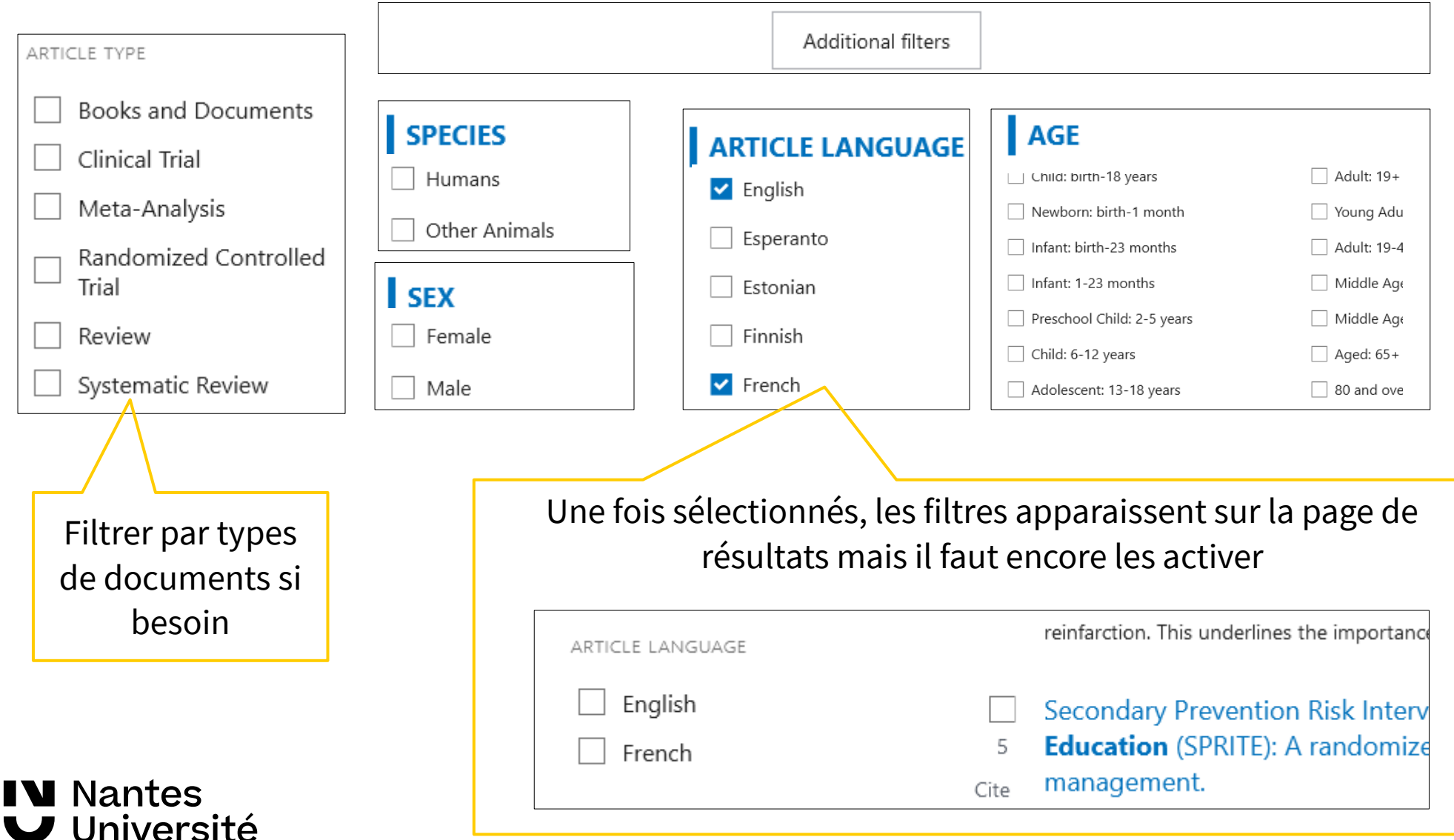

#### <span id="page-20-0"></span>**MeSH** terms Les notices bibliographiques  $\geq$  Aged > Angiotensin Receptor Antagonists / therapeutic use > Angiotensin-Converting Enzyme Inhibitors / therapeutic use > Atherosclerosis / prevention & control Focus sur les informations importantes : > Cardiovascular Diseases\* / complications > Cardiovascular Diseases\* / drug therapy > Cardiovascular Diseases\* / prevention & control Randomized Controlled Trial > JAMA. 2023 Apr 18;329(15):1261-1270. > Diabetes Mellitus, Type 2\* / complications doi: 10.1001/iama.2023.2854. > Diabetes Mellitus, Type 2\* / drug therapy Coordinated Care to Optimize Cardiovascular > Disease Management\* Preventive Therapies in Type 2 Diabetes: A  $\sum$  Feedback Title & authors Randomized Clinical Trial  $\sum$  Female Neha J Pagidipati <sup>1</sup>, Adam J Nelson <sup>1 2</sup>, Lisa A Kaltenbach <sup>1</sup>, Monica Leyva <sup>1</sup>, Darren K McGuire <sup>3</sup> > Glucagon-Like Peptide-1 Receptor / agonists Rodica Pop-Busui<sup>5</sup>, Matthew A Cavender <sup>6</sup>, Vanita R Aroda <sup>7</sup>, Melissa L Magwire <sup>8</sup>, Caroline R Richardson <sup>9</sup>, Ildiko Lingvay <sup>3</sup>, Julienne K Kirk <sup>10</sup>, Hussein R Al-Khalidi <sup>1</sup>, Laura Webb <sup>1</sup>, < Abstract > Heart Disease Risk Factors Tanya Gaynor <sup>11</sup>. Jonathan Pak <sup>11</sup>, Cagri Senyucel <sup>12</sup>, Renato D Lopes <sup>1</sup>, Jennifer B Green <sup>1</sup>, Christopher B Granger <sup>1</sup>; COORDINATE-Diabetes Site Investigators  $\sum$  Humans Collaborators, Affiliations + expand > Hydroxymethylglutaryl-CoA Reductase Inhibitors / therapeutic use PMID: 36877177 PMCID: PMC9989955 (available on 2023-09-06) DOI: 10.1001/jama.2023.2854 Conflict of interest  $>$  Male statement > Myocardial Infarction / complications<br>
> Myocardial Infarction / prevention & control<br>
> Patient Education as Topic<br>
> Sodium-Glucose Transporter 2 Inhibitors / therapeutic use Abstract Importance: Evidence-based therapies to reduce atherosclerotic cardiovascula with type 2 diabetes are underused in clinical practice. Similar articles Objective: To assess the effect of a coordinated, multifaceted intervention of as and feedback vs usual care on the proportion of adults with type 2 diabetes an cardiovascular disease prescribed all 3 groups of recommended, evidence-base Publication types intensity statins, angiotensin-converting enzyme inhibitors [ACEIs] or angiotens [ARBs], and sodium-glucose cotransporter 2 [SGLT2] inhibitors and/or glucago  $\mathbb Q$  En fin de notice, les descripteurs receptor agonists [GLP-1RAs]). MeSH indexant l'article MeSH terms Design, setting, and participants: Cluster randomized clinical trial with 43 US uiting participants from July 2019 through May 2022 and follow-up th Substances **Conflict of interest statement Substances** Conflict of Interest Disclosures: Dr Pagidipati reported receiving personal fees from B Ingelheim, Lilly, AstraZeneca, Novartis, Novo Nordisk, Merck, and CRISPR Therapeutio > Angiotensin Receptor Antagonists Associated data grants from Amgen, Novartis, Novo Nordisk, and Eggland's Best. Dr Nelson reported > Angiotensin-Converting Enzyme Inhibitors personal fees from Boehringer Ingelheim, AstraZeneca, Amgen, Novartis, and Sanofi. > Hydroxymethylglutaryl-CoA Reductase Inhibitors reported receiving personal fees from Duke Clinical Research Institute, AstraZeneca, Esperion Therapeutics, Lilly, CSL Behring, Afimmune, Boehringer Ingelheim, Merck, Pf > Sodium-Glucose Transporter 2 Inhibitors Lexicon Pharmaceuticals, Altimmune, Intercept Pharmaceuticals, and Applied Therape > Glucagon-Like Peptide-1 Receptor Busui reported receiving personal fees from Boehringer Ingelheim, Roche, Procter & **IV** Nantes **Associated data** J Université > ClinicalTrials.gov/NCT03936660

#### <span id="page-21-0"></span>Accéder aux articles

Pubmed / Medline est une base de donnée bibliographique sans accès aux textes intégral des articles. Les notices bibliographiques des articles renvoient vers le sites des éditeurs, PMC… en haut à gauche ou via le DOI.

Pubmed donne accès :

- à des articles gratuites issus de différentes archives ouvertes,
- des articles gratuits pour lesquels les BU de Nantes Université payent des abonnements,
- des articles payants auxquels les BU de Nantes Université ne sont pas abonnés. Dans ce cas, il est possible de faire une demande de [Prêt Entre Bibliothèques](https://bu.univ-nantes.fr/les-services/pret-entre-bibliotheques).

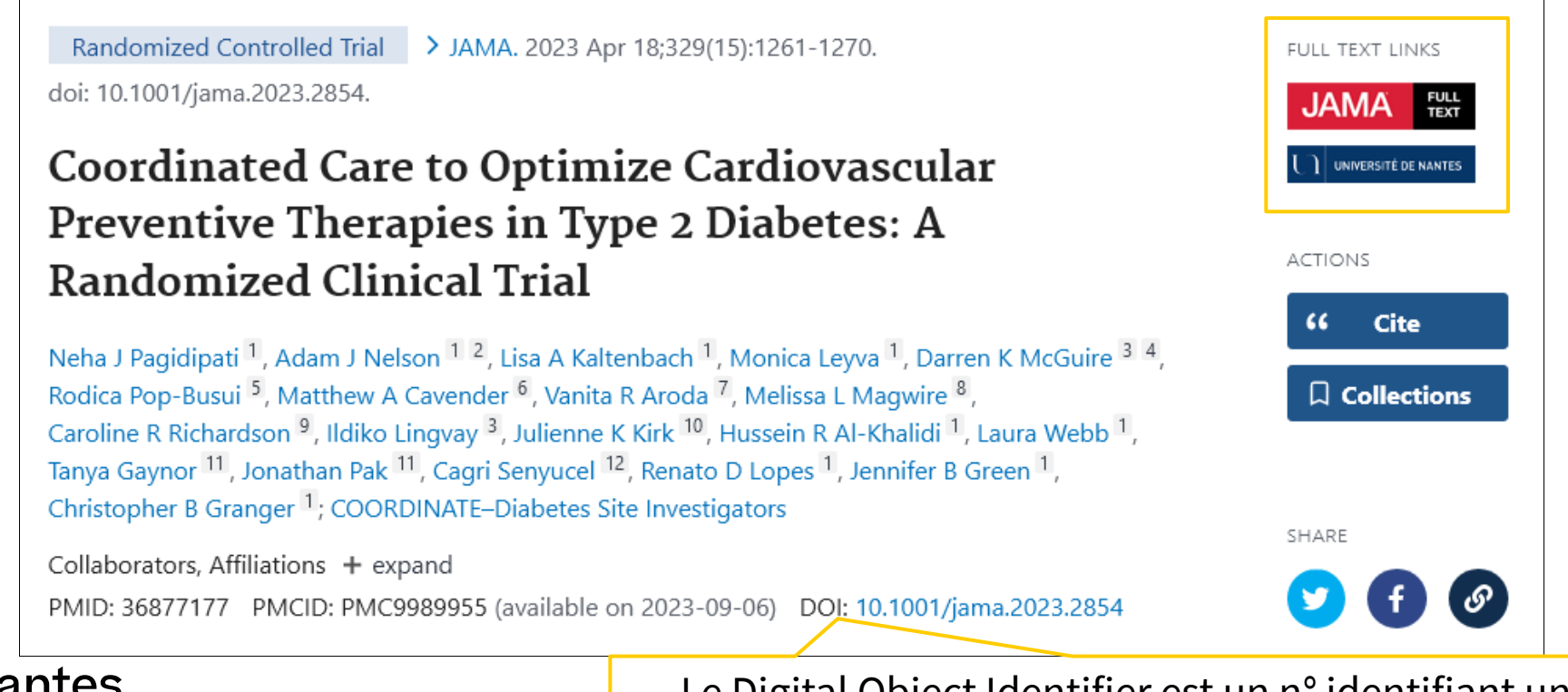

**W** Nantes Université Le Digital Object Identifier est un n° identifiant unique et un lien pérenne vers l'éditeur de la ressource.

#### <span id="page-22-0"></span>Compte Pubmed / NCBI

La création d'un [compte NCBI](https://account.ncbi.nlm.nih.gov/) permet de :

**Contract** 

- créer des alertes et flux RSS
- sauvegarder ses recherches
- sauvegarder des références
- personnaliser sa page Pubmed

Créer des alertes mails et flux RSS :

- Veille automatique
- par mails

**W** Nantes

Université

- ou agrégateur de flux RSS
- quand de nouveaux articles répondant à l'équation de recherche sont publiés dans Pubmed

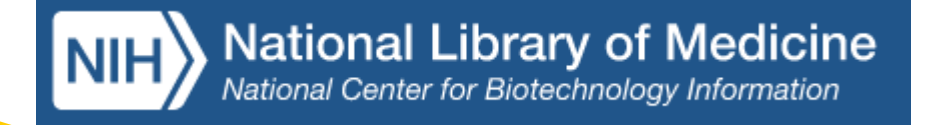

Le compte doit être relié à un service tiers tel que Nantes Université, compte Google, identifiant ORCID…

 $V_{\text{corr}}$  DCC  $E_{\text{mod}}$ 

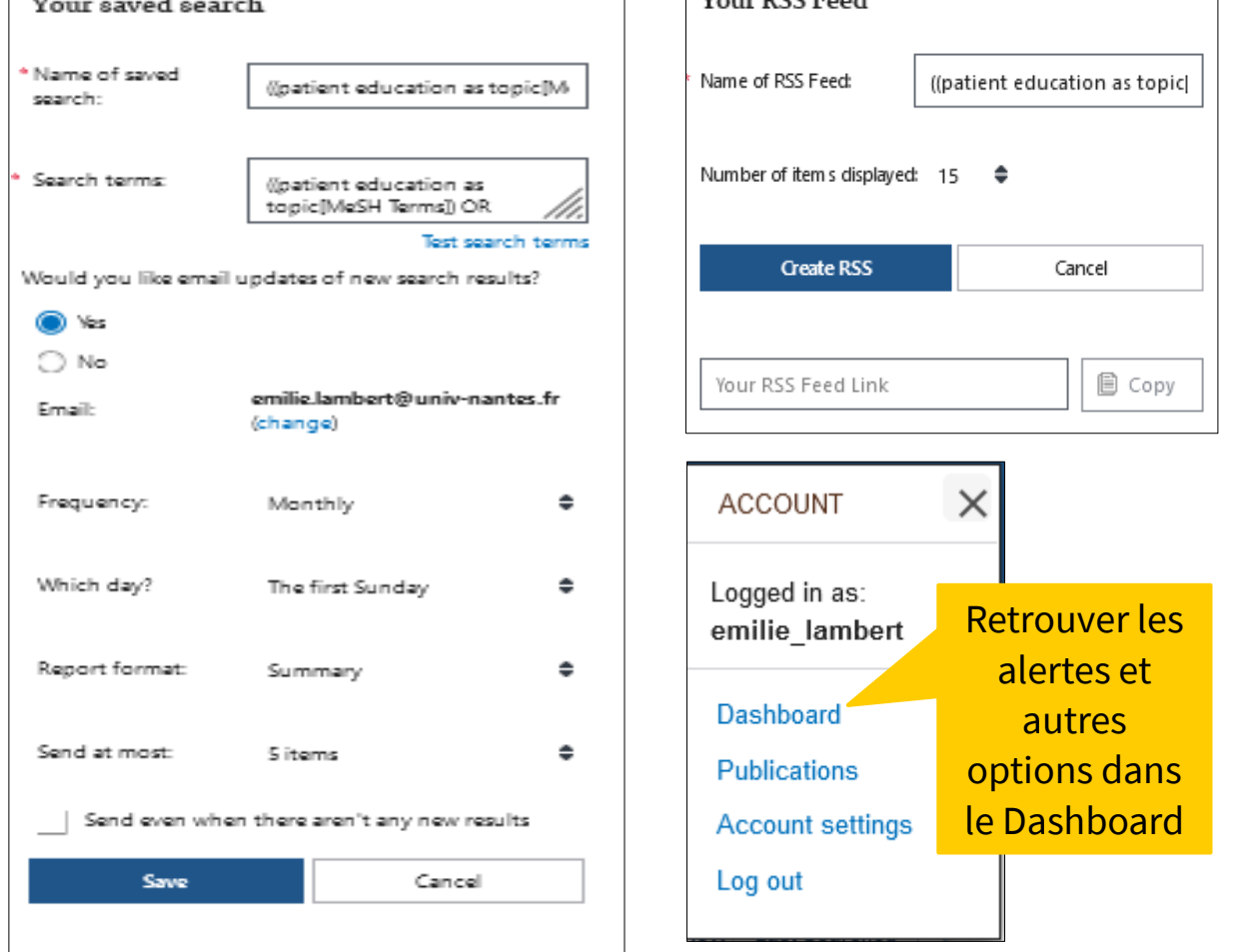

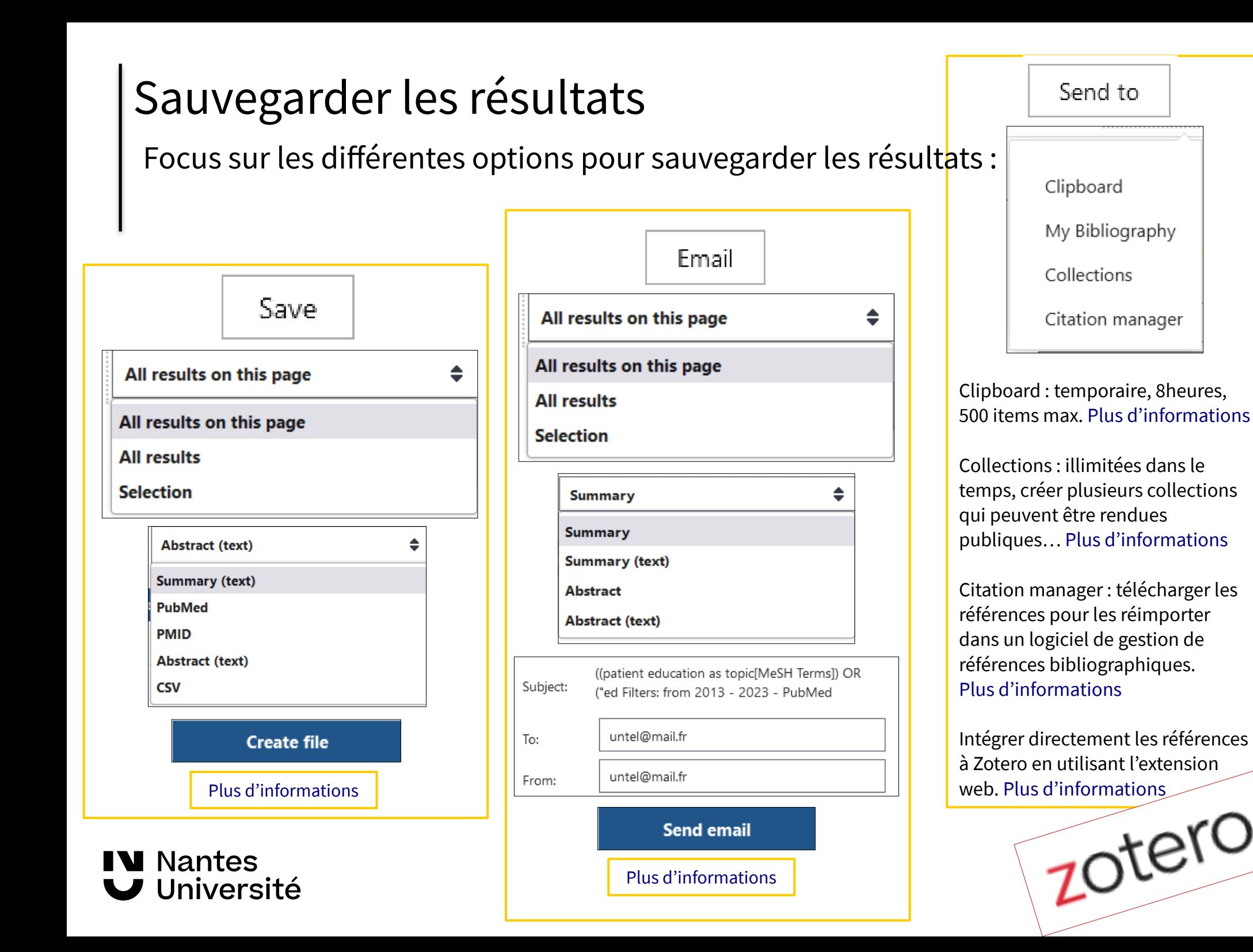

### <span id="page-24-0"></span>Bibliographie

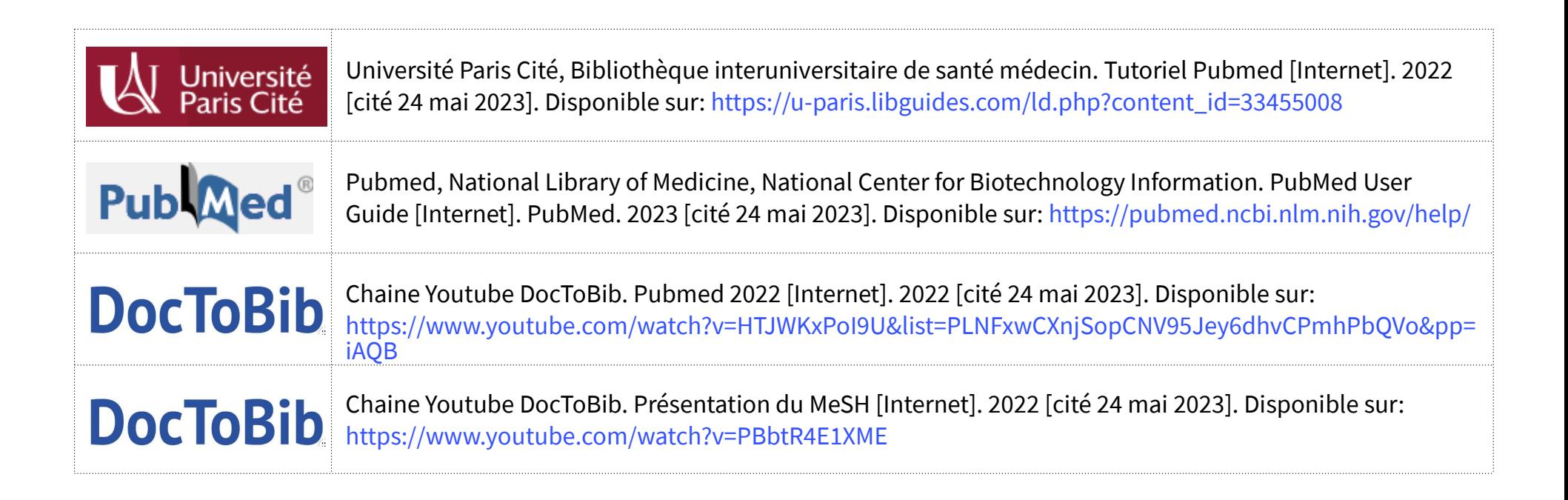

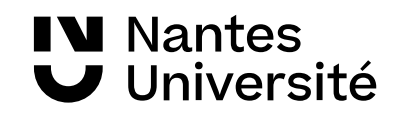

#### Aide à la recherche et tutoriels

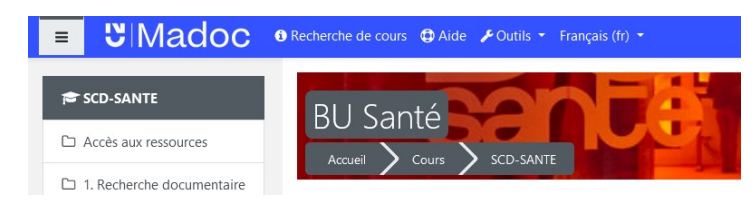

https://madoc.univ-nantes.fr/course/view.php?id=25161

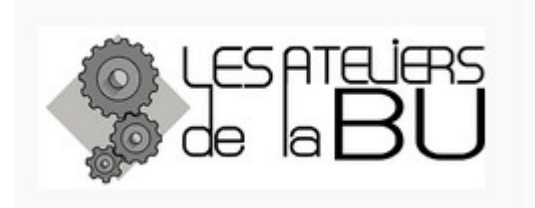

Bibliothécaire

sur rendez-vous univ-nantes.fr/bu/bib-sur-rdv

<https://bu.univ-nantes.fr/les-formations/les-ateliers-de-la-bu>

Les dates en cours sont communiquées via la messagerie Univ Nantes

Rendez-vous avec un bibliothécaire : https://bu.univ-nantes.fr/les-services/bibliothecaire-sur-rendezvous/bibliothecaire-sur-rendez-vous-967263.kjsp? RH=1373024136999

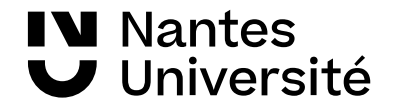

#### Des questions ???

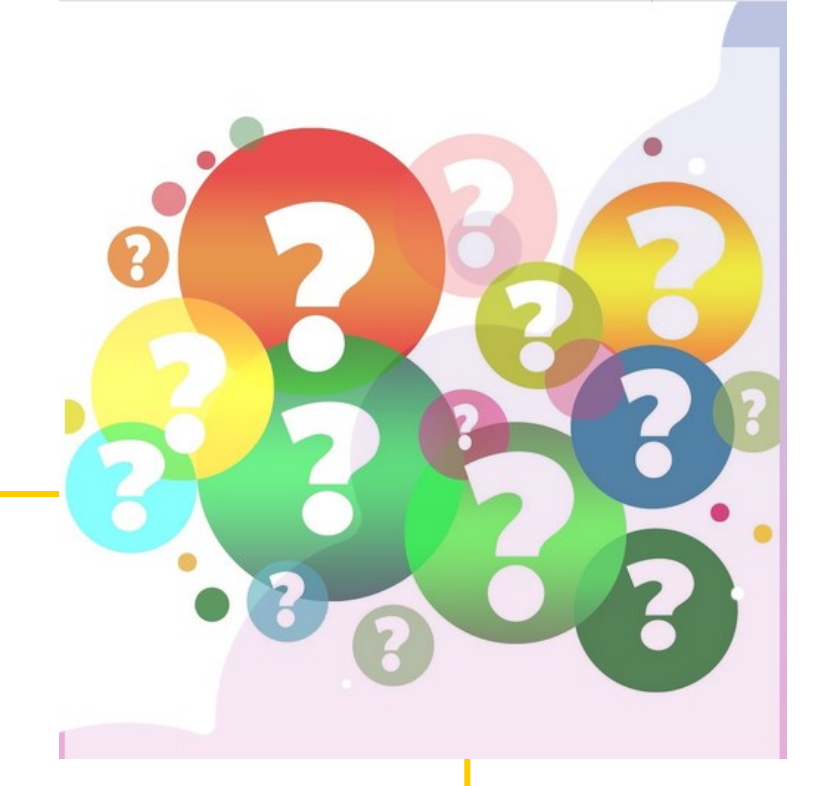

**Nathalie Dremeau Émilie Lambert**

**Diego Nuñez**

**Contact : [bu-sante-formation@univ-nantes.fr](mailto:bu-sante-formation@univ-nantes.fr)**

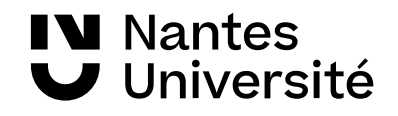

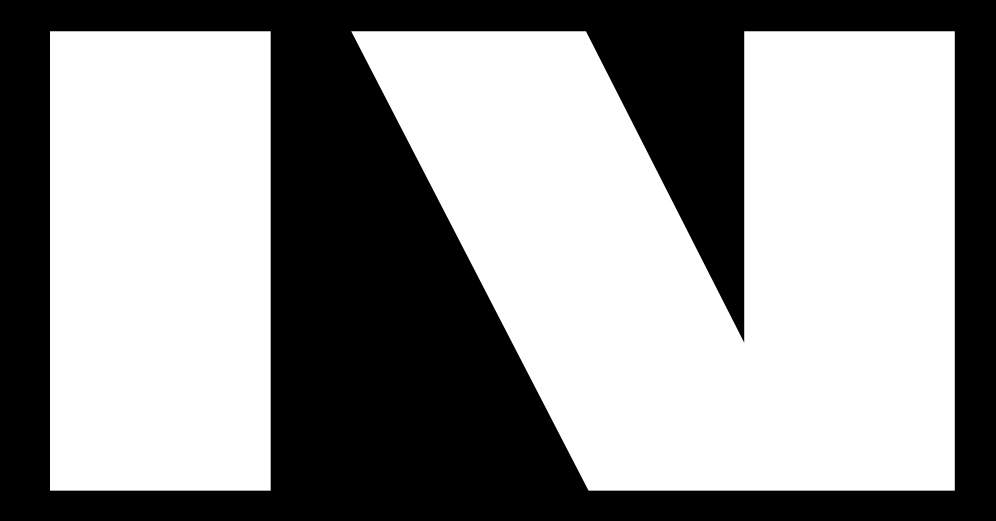

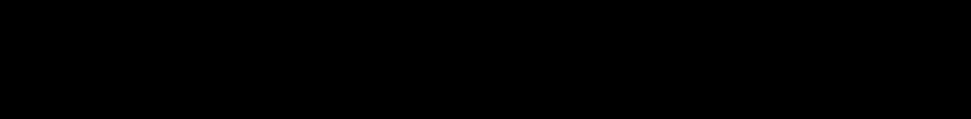

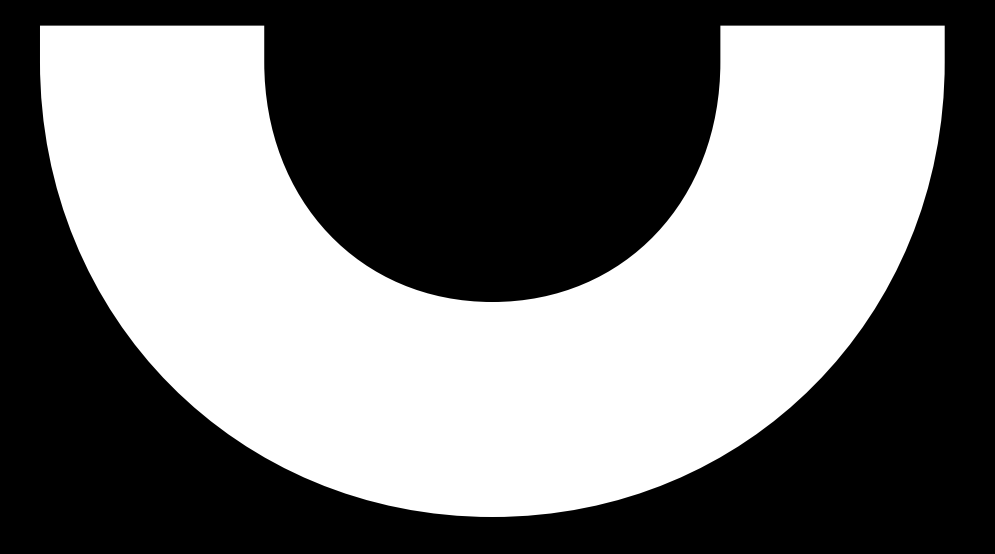